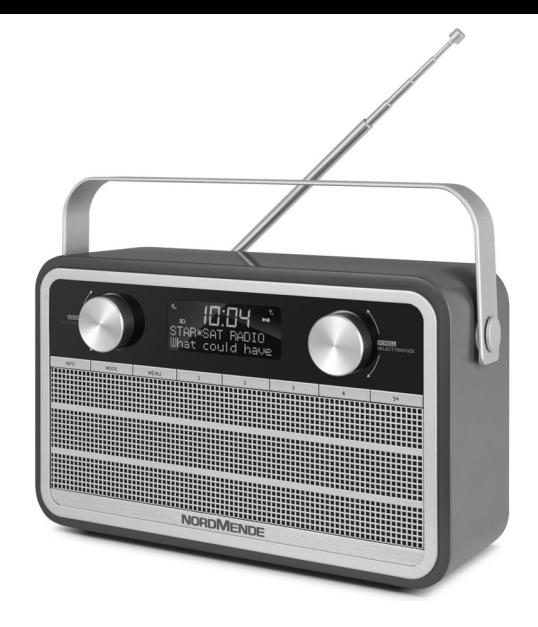

# DIGITALRADIO **BEDIENUNGS-ANLEITUNG Nordmende Transita 120**

# **NORDMENDE**

### **1 Vorwort**

#### **Sehr geehrte Kundin, sehr geehrter Kunde,**

herzlichen Glückwunsch, dass Sie sich für das Nordmende Transita 120 entschieden haben.

Die vorliegende Bedienungsanleitung soll Ihnen helfen, die umfangreichen Funktionen Ihres neuen Digitalradios kennen zu lernen und optimal zu nutzen.

Wir haben die Bedienungshinweise so verständlich wie möglich verfasst und so knapp wie nötig gehalten. Der Funktionsumfang Ihres Gerätes kann durch Software-Updates stetig erweitert werden. Dadurch kommen gegebenenfalls einige Bedienschritte oder Funktionen hinzu, die in dieser Bedienungsanleitung nicht erklärt sind, bzw. es kann sich die Bedienung schon vorhandener Funktionen verändern. Aus diesem Grund sollten Sie von Zeit zu Zeit die TechniSat Homepage besuchen, um sich die jeweils aktuelle Bedienungsanleitung herunterzuladen.

Wir wünschen Ihnen viel Freude mit Ihrem Nordmende Transita 120!

#### **1.1 Bestimmungsgemäßer Gebrauch**

Das Gerät ist für den Empfang von UKW/DAB/DAB+ - Radiosendungen entwickelt. Das Gerät ist für den privaten Gebrauch konzipiert und nicht für gewerbliche Zwecke geeignet.

#### **1.2 Zielgruppe dieser Bedienungsanleitung**

Die Bedienungsanleitung richtet sich an jede Person, die das Gerät

- aufstellt,
- bedient,
- reinigt oder
- entsorgt.

#### **1.3 Gestaltungsmerkmale dieser Bedienungsanleitung**

Verschiedene Elemente der Bedienungsanleitung sind mit festgelegten Gestaltungsmerkmalen versehen. So können sie leicht feststellen, ob es sich um

normalen Text,

- Aufzählungen oder
- > Handlungsschritte

handelt.

Zu drückende Tasten oder Displayanzeigen werden in **fett** dargestellt.

#### **1.4 Richtlinien**

Hiermit erklärt TechniSat, dass der Funkanlagentyp Nordmende Transita 120 der Richtlinie 2014/53/EU entspricht. Der vollständige Text der EU-Konformitätserklärung ist unter der folgenden Internetadresse verfügbar:

#### **http://konf.tsat.de/?ID=11715**

# **2 Inhaltsverzeichnis**

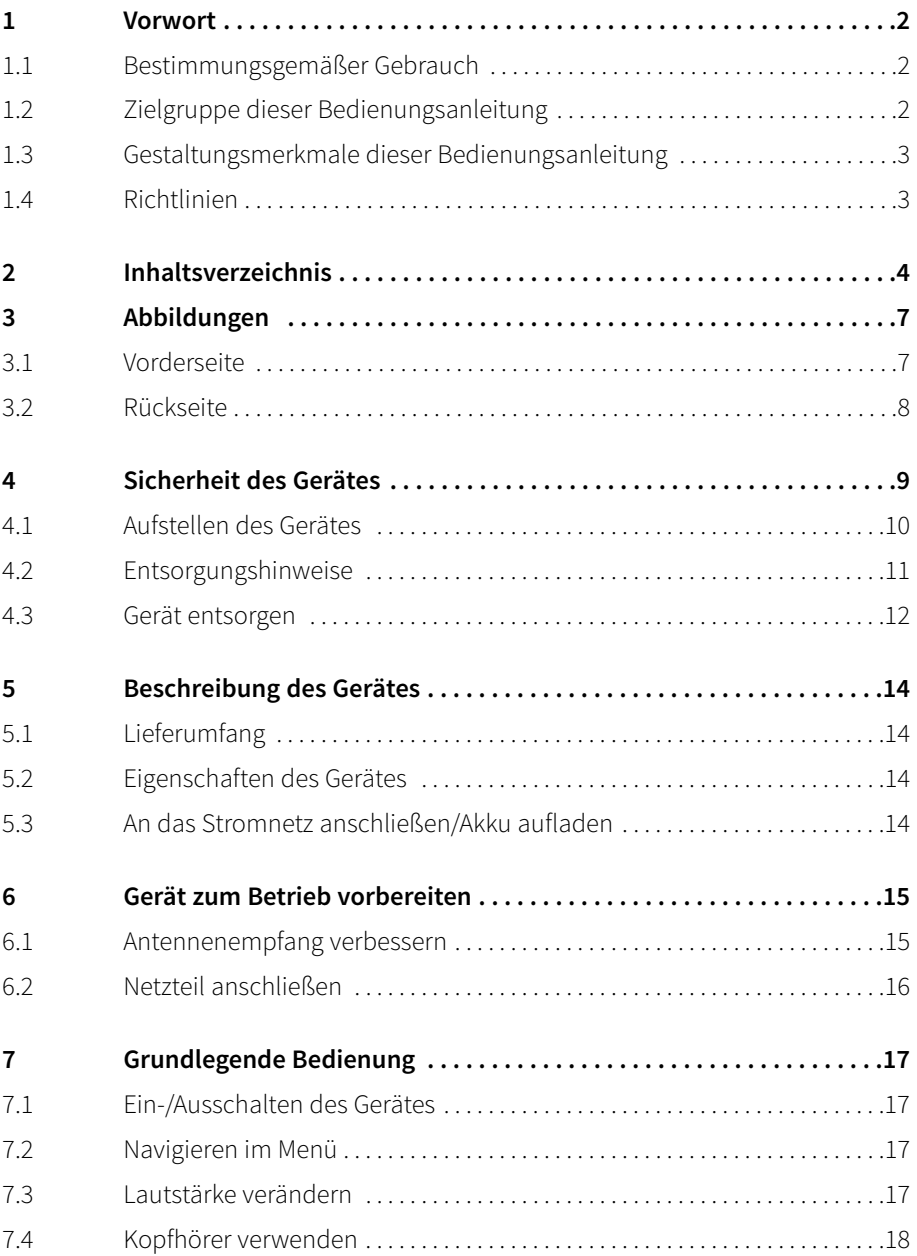

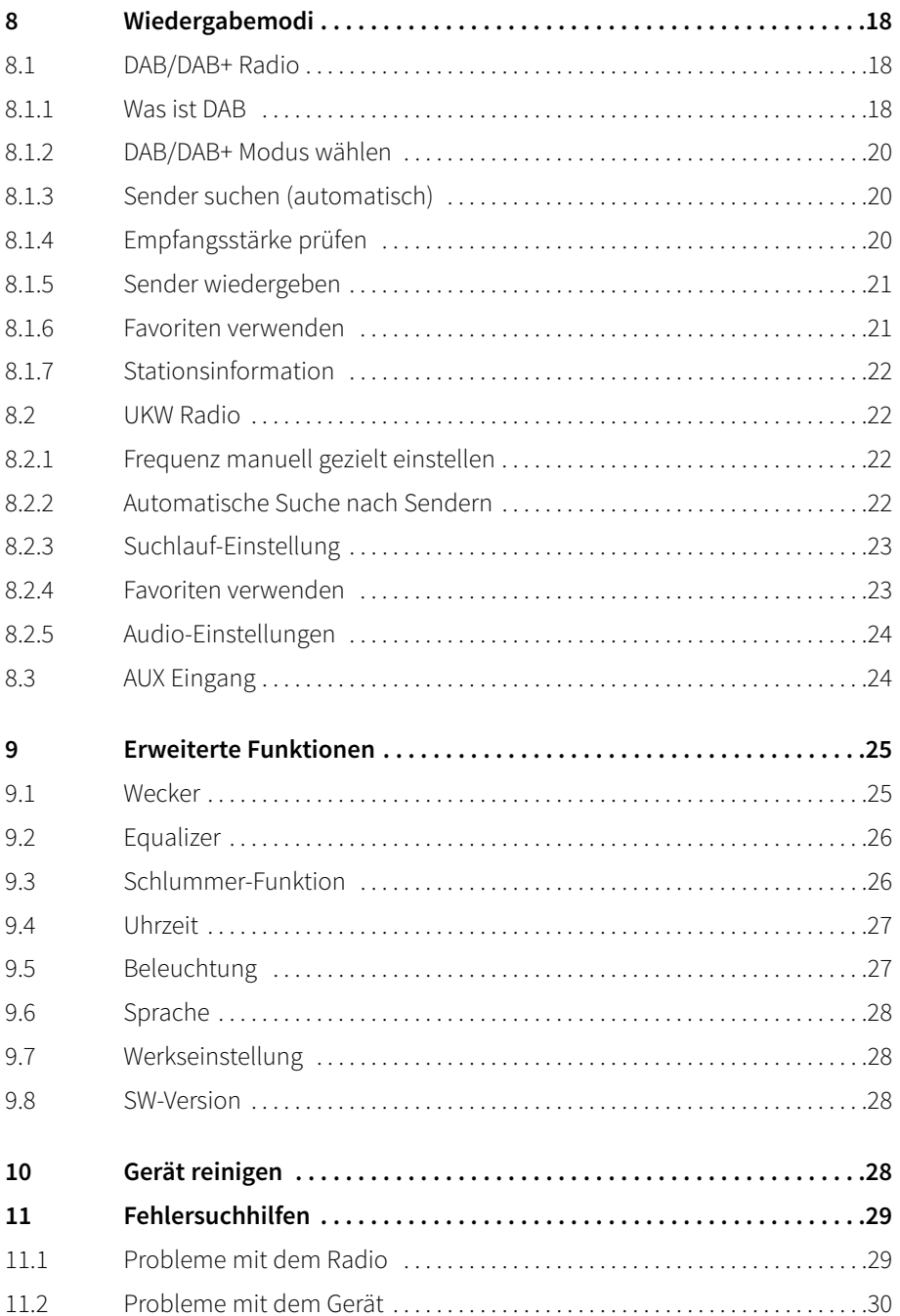

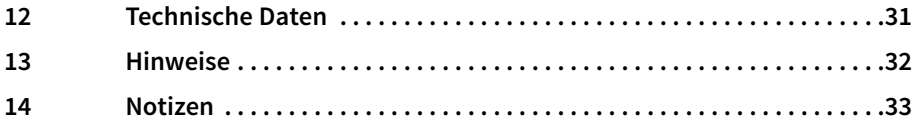

## **3 Abbildungen**

#### **3.1 Vorderseite**

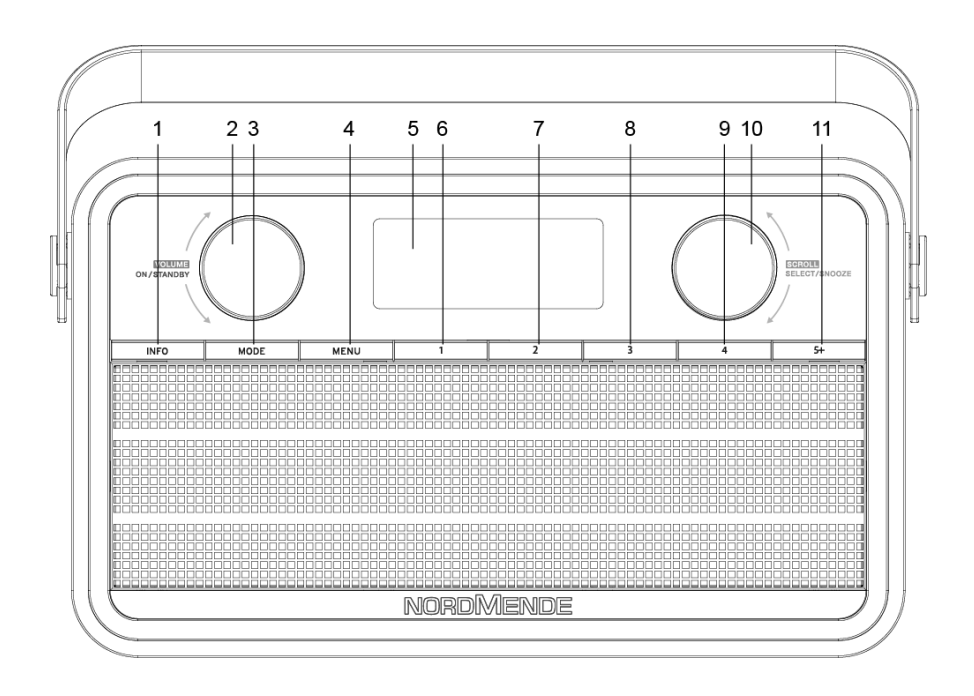

- **1 INFO**-Taste
- **2 VOLUME**/**ON/STANDBY** (Lautstärke +/- und Ein-/Ausschalten)
- **3 MODE**-Taste
- **4 MENU**-Taste
- **5 Display**
- **6** Favoritenspeicherplatz **1**
- **7** Favoritenspeicherplatz **2**
- **8** Favoritenspeicherplatz **3**
- **9** Favoritenspeicherplatz **4**
- 10 **SCROLL/SELECT/SNOOZE** (Markierung bewegen, Auswählen und Schlummern)
- **11** Favoritenspeicherplatz **5+**

#### **3.2 Rückseite**

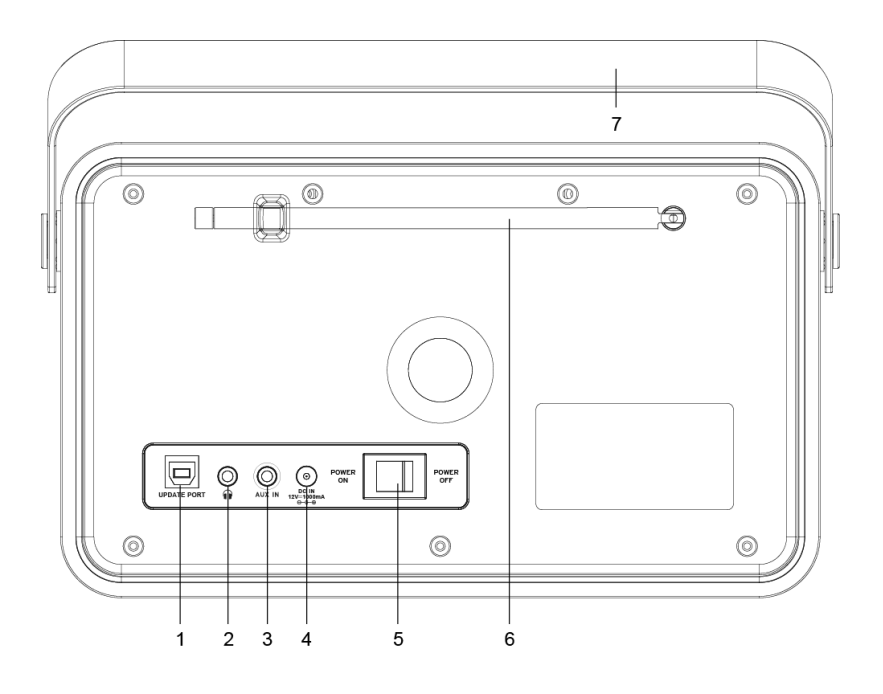

- UPDATE PORT
- Kopfhöreranschluss (3,5mm Klinke)
- AUX-IN (3,5mm Klinke)
- Netzteilanschluss DC-IN (12V, 1000mA)
- Netzschalter
- Teleskopantenne
- Tragebügel

## **4 Sicherheit des Gerätes**

Lesen Sie bitte alle Sicherheitshinweise sorgfältig durch und bewahren Sie diese für spätere Fragen auf. Befolgen Sie immer alle Warnungen und Hinweise in dieser Bedienungsanleitung und auf der Rückseite des Gerätes.

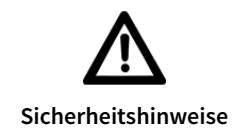

#### **Vorsicht im Umgang mit dem Netzadapter!**

- Das Gerät darf nur an eine Netzspannung von 100-240 V~, 50/60 Hz angeschlossen werden. Versuchen Sie niemals, das Gerät mit einer anderen Spannung zu betreiben.
- Verwenden Sie nur das mitgelieferte Netzteil.
- Das Netzteil darf erst angeschlossen werden, nachdem die Installation vorschriftsmäßig beendet ist.
- Wenn das Netzteil des Gerätes defekt ist bzw. wenn das Gerät sonstige Schäden aufweist, darf es nicht in Betrieb genommen werden.
- Beim Abziehen des Netzteils aus der Steckdose am Stecker ziehen nicht am Kabel.
- Um Feuergefahr und die Gefahr eines elektrischen Schlages zu vermeiden, setzen Sie das Gerät weder Regen noch sonstiger Feuchtigkeit aus.
- Nehmen Sie das Gerät nicht in der Nähe von Badewannen, Swimmingpools oder spritzendem Wasser in Betrieb.
- Stellen Sie keine Behälter mit Flüssigkeit, z.B. Blumenvasen, auf das Gerät. Diese könnten umfallen, und die auslaufende Flüssigkeit kann zu erheblicher Beschädigung bzw. zum Risiko eines elektrischen Schlages führen.
- Sollten Fremdkörper oder Flüssigkeit in das Gerät gelangen, ziehen Sie sofort das Netzteil aus der Steckdose. Lassen Sie das Gerät von qualifiziertem Fachpersonal überprüfen, bevor Sie es wieder in Betrieb nehmen. Andernfalls besteht die Gefahr eines elektrischen Schlags.
- Öffnen sie nicht das Gehäuse. Andernfalls besteht die Gefahr eines elektrischen Schlags.
- Versuchen Sie niemals ein defektes Gerät selbst zu reparieren. Wenden Sie sich immer an eine unserer Kundendienststellen.
- Öffnen Sie das Gerät auf keinen Fall dies darf nur der Fachmann.
- Fremdkörper, z.B. Nadeln, Münzen, etc., dürfen nicht in das Innere des Gerätes fallen.
- Die Anschlusskontakte auf der Geräterückseite nicht mit metallischen Gegenständen oder den Fingern berühren. Die Folge können Kurzschlüsse sein.
- Es dürfen keine offenen Brandquellen, wie z.B. brennende Kerzen auf das Gerät gestellt werden.
- Lassen Sie Kinder niemals unbeaufsichtigt dieses Gerät benutzen.
- Überlassen Sie Wartungsarbeiten stets qualifiziertem Fachpersonal. Andernfalls gefährden Sie sich und andere.
- Das Gerät bleibt auch in ausgeschaltetem Zustand Standby mit dem Stromnetz verbunden. Ziehen Sie das Netzteil aus der Steckdose, falls Sie das Gerät über einen längeren Zeitraum nicht benutzen. Ziehen Sie nur am Netzstecker.
- Hören Sie Radio nicht mit großer Lautstärke. Dies kann zu bleibenden Gehörschäden führen.

#### **4.1 Aufstellen des Gerätes**

- Stellen Sie das Gerät auf einen festen, sicheren und horizontalen Untergrund. Sorgen Sie für gute Belüftung.
- Stellen Sie das Gerät nicht auf weiche Oberflächen wie Teppiche, Decken oder in der Nähe von Gardinen und Wandbehängen auf. Die Lüftungsöffnungen könnten verdeckt werden. Die notwenige Luftzirkulation kann dadurch unterbrochen werden. Dies könnte möglicherweise zu einem Gerätebrand führen.
- Das Gerät darf nicht durch Gardinen, Decken oder Zeitungen verdeckt werden
- Stellen Sie das Gerät nicht in der Nähe von Wärmequellen wie Heizkörpern auf. Vermeiden Sie direkte Sonneneinstrahlungen und Orte mit außergewöhnlich viel Staub.
- Der Standort darf nicht in Räumen mit hoher Luftfeuchtigkeit, z.B. Küche oder Sauna, gewählt werden, da Niederschläge von Kondenswasser zur Beschädigung des Gerätes führen können. Das Gerät ist für die Verwendung in trockener Umgebung und in gemäßigtem Klima vorgesehen und darf nicht Tropf- oder Spritzwasser ausgesetzt werden.
- Sie dürfen das Gerät nur in waagerechter Position betreiben.
- Stellen Sie keine schweren Gegenstände auf das Gerät.
- Wenn Sie das Gerät von einer kalten in eine warme Umgebung bringen, kann sich im Inneren des Gerätes Feuchtigkeit niederschlagen. Warten Sie in diesem Fall etwa eine Stunde, bevor Sie ihn es Betrieb nehmen.
- Verlegen Sie das Netzkabel so, dass niemand darüber stolpern kann.
- Die Steckdose sollte möglichst nah am Gerät sein.
- Zur Netzverbindung Netzstecker vollständig in die Steckdose stecken.
- Verwenden Sie einen geeigneten, leicht zugänglichen Netzanschluss und vermeiden Sie die Verwendung von Mehrfachsteckdosen!
- Netzteil bzw. Stecker nicht mit nassen Händen anfassen, Gefahr eines elektrischen Schlages!
- Bei Störungen oder Rauch- und Geruchsbildung aus dem Gehäuse sofort Netzstecker aus der Steckdose ziehen!
- Ziehen Sie vor Ausbruch eines Gewitters den Netzstecker.
- Wenn das Gerät längere Zeit nicht benutzt wird, z.B. vor Antritt einer längeren Reise, ziehen Sie den Netzstecker.
- Zu hohe Lautstärke, besonders bei Kopfhörern, kann zu Gehörschäden führen.
- Das Gerät nicht in der Nähe von Geräten aufstellen, die starke Magnetfelder erzeugen (z.B. Motoren, Lautsprecher, Transformatoren).
- Das Gerät nicht in einem geschlossenen und in der prallen Sonne geparkten Wagen liegen lassen, da sich sonst das Gehäuse verformen kann.

#### **4.2 Entsorgungshinweise**

#### **Erstickungsgefahr!**

Verpackung und deren Teile nicht Kindern überlassen.

Erstickungsgefahr durch Folien und anderen Verpackungsmaterialien.

#### **4.3 Gerät entsorgen**

Die Verpackung Ihres Gerätes besteht ausschließlich aus wiederverwertbaren Materialien. Bitte führen Sie diese entsprechend sortiert wieder dem "Dualen System" zu.

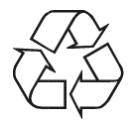

Altgeräte sind kein wertloser Abfall. Durch umweltgerechte Entsorgung können wertvolle Rohstoffe wieder gewonnen werden. Erkundigen Sie sich in Ihrer Stadt- oder Gemeindeverwaltung nach Möglichkeiten einer umwelt- und sachgerechten Entsorgung des Gerätes.

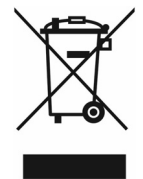

Dieses Produkt darf am Ende seiner Lebensdauer nicht über den normalen Haushaltsabfall entsorgt werden, sondern muss an einem Sammelpunkt für das Recycling von elektrischen und elektronischen Geräten abgegeben werden. Das Symbol auf dem Produkt, der Gebrauchsanleitung oder der Verpackung weist darauf hin. Die Werkstoffe sind gemäß ihrer Kennzeichnung wiederverwertbar. Mit der Wiederverwendung, der stofflichen Verwertung oder anderen Formen der Verwertung von Altgeräten leisten Sie einen wichtigen Beitrag zum Schutze unserer Umwelt.

Batterien/Akkus können Giftstoffe enthalten, die die Gesundheit und die Umwelt schädigen. Batterien/Akkus unterliegen der europäischen Richtlinie 2006/66/EG. Diese dürfen nicht mit dem normalen Hausmüll entsorgt werden.

Entsorgung der Verpackung:

Ihr neues Gerät wurde auf dem Weg zu Ihnen durch die Verpackung geschützt. Alle eingesetzten Materialien sind umweltverträglich und wieder verwertbar. Bitte helfen Sie mit und entsorgen Sie die Verpackung umweltgerecht. Über aktuelle Entsorgungswege informieren Sie sich bei Ihrem Händler oder über Ihre kommunale Entsorgungseinrichtung.

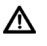

Erstickungsgefahr! Verpackung und deren Teile nicht Kindern überlassen. Erstickungsgefahr durch Folien und andere Verpackungsmaterialien.

#### Entsorgung des Gerätes:

Altgeräte sind kein wertloser Abfall. Durch umweltgerechte Entsorgung können wertvolle Rohstoffe wieder gewonnen werden. Erkundigen Sie sich in Ihrer Stadt- oder Gemeindeverwaltung nach Möglichkeiten einer umwelt- und sachgerechten Entsorgung des Gerätes. Vor der Entsorgung des Gerätes sollten enthaltene Batterien/Akkus entfernt werden.

 $\left(\overline{\mathbf{i}}\right)$ Dieses Gerät ist entsprechend der Richtlinie 2012/19/EU über Elektro- und Elektronik-Altgeräte (WEEE) gekennzeichnet.

Λ Dieses Produkt darf am Ende seiner Lebensdauer nicht über den normalen Haushaltsabfall entsorgt werden, sondern muss an einem Sammelpunkt für das Recycling von elektrischen und elektronischen Geräten abgegeben werden. Das Symbol auf dem Produkt, der Gebrauchsanleitung oder der Verpackung weist darauf hin. Die Werkstoffe sind gemäß ihrer Kennzeichnung wiederverwertbar. Mit der Wiederverwendung, der stofflichen Verwertung oder anderen Formen der Verwertung von Altgeräten leisten Sie einen wichtigen Beitrag zum Schutze unserer Umwelt.

∧ Wichtiger Hinweis zur Entsorgung von Batterien/Akkus: Batterien/Akkus können Giftstoffe enthalten, die die Umwelt schädigen. Entsorgen Sie Batterien/Akkus deshalb unbedingt entsprechend der geltenden gesetzlichen Bestimmungen. Werfen Sie Batterien/Akkus niemals in den normalen Hausmüll. Sie können verbrauchte Batterien/Akkus bei Ihrem Fachhändler oder an speziellen Entsorgungsstellen unentgeltlich entsorgen.

## **5 Beschreibung des Gerätes**

#### **5.1 Lieferumfang**

Bitte stellen Sie sicher, dass alle nachfolgend aufgeführten Zubehörteile vorhanden sind:

- DAB-UKW Radio-Gerät
- Netzteil
- Bedienungsanleitung

#### **5.2 Eigenschaften des Gerätes**

- Mit dem digitalen DAB-Radio steht ein neues digitales Format zur Verfügung, durch welches man kristallklaren Sound in CD-Qualität hören kann.
- Das Radio empfängt auf den Frequenzen UKW 87,5–108 MHz (analog) und DAB/DAB+ 174–240 MHz (digital).
- Sie können je 10 Sender auf Favoritenprogrammplätze im Modus DAB und UKW speichern.
- Externe Quelle AUX IN.
- Weckfunktion mit 2 Weckzeiten.
- Interner, wiederaufladbarer Li-ion Polymer Akku.

#### **5.3 An das Stromnetz anschließen/Akku aufladen**

- > Stecken Sie das Netzteil in eine Netzsteckdose (100 240 V ~, 50/60 Hz) und verbinden Sie das andere Ende des Kabel mit der mit DC-IN bechrifteten Netzanschlussbuchse.
- > Vergewissern Sie sich, dass die Betriebsspannung des Gerätes mit der örtlichen Netzspannung übereinstimmt, bevor Sie es in die Wandsteckdose stecken.
- > Schalten Sie den Netzschalter auf der Rückseite auf die **ON**-Position.

#### **Hinweis:**

Das Transita 120 verfügt über einen wiederaufladbaren Li-ion Polymer Akku, der geladen wird, sobald das Radio mit dem Stromnetz verbunden und mit dem Netzschalter eingeschaltet ist. Bei der ersten Verwendung sollte der Akku ca. 12 Stunden geladen werden. Die Ladung stoppt automatisch, wenn der Akku voll geladen ist. Der Ladestatus wird im Display oben rechts, durch ein Piktogramm angezeigt.

Ziehen Sie bei Nichtverwendung den Stecker aus der Steckdose. Ziehen Sie am Stecker und nicht am Kabel. Ziehen Sie vor Ausbruch eines Gewitters den Netzstecker. Wenn das Gerät längere Zeit nicht benutzt wird, z.B. vor Antritt einer längeren Reise, ziehen Sie den Netzstecker. Die beim Betrieb entstehende Wärme muss durch ausreichende Luftzirkulation abgeführt werden. Deshalb darf das Gerät nicht abgedeckt oder in einem geschlossenen Schrank untergebracht werden. Sorgen Sie für einen Freiraum von mindestens 10 cm um das Gerät.

### **6 Gerät zum Betrieb vorbereiten**

#### **6.1 Antennenempfang verbessern**

Die Anzahl und Qualität der zu empfangenden Sender hängt von den Empfangsverhältnissen am Aufstellort ab. Mit der DAB-/UKW-Teleskopantenne kann ein ausgezeichneter Empfang erzielt werden. Die Antenne muss in voller Länge auf den günstigsten Empfang ausgerichtet werden.

- > Richten Sie die Teleskopantenne auf und ziehen Sie sie der Länge nach aus.
- $\sqrt{i}$ Wichtig ist oft die exakte Ausrichtung der Teleskopantenne, insbesondere in den Randgebieten des DAB+ -Empfangs. Im Internet kann man z. B. unter "www.digitalradio.de" die Lage des nächstgelegenen Sendemastes schnell ausfindig machen.
- $\left(\overline{\mathbf{i}}\right)$ Starten Sie den ersten Suchlauf an einem Fenster in Richtung des Sendemastes.
- $\left(\overline{\mathbf{i}}\right)$ Bei schlechtem Wetter kann der DAB+ -Empfang nur eingeschränkt möglich sein.
- $\left(\overline{\mathbf{i}}\right)$ Fassen Sie die Teleskopantenne während der Wiedergabe eines Senders nicht an. Dies kann zu Empfangsbeeinträchtigungen und Tonaussetzern führen.
- $\left(\overline{\mathbf{i}}\right)$ Die Signalstärke wird oben rechts im Display dargestellt.

#### **6.2 Netzteil anschließen**

Schließen Sie das Gerät mit dem Steckernetzteil an das Stromnetz (100-240 V ~, 50/60 Hz) an (Punkt 5.3). Schalten Sie den Netzschalter auf die **ON**-Position, um das Radio mit Strom zu versorgen. Schalten Sie das Radio wie im Punkt 7.1

beschrieben EIN. Nach Herstellung des Netzanschlusses und Einschalten des Gerätes erscheint Willkommen zu Digital Radio im Display. Es wird nun versucht Uhrzeit und Datum zu empfangen. Dies kann einige Zeit dauern.

- $\left(\mathbf{i}\right)$ Ziehen Sie bei Nichtverwendung das Netzteil aus der Steckdose.
- $\left(\mathbf{i}\right)$ Ziehen Sie vor Ausbruch eines Gewitters das Netzteil.
- $\left(\mathbf{i}\right)$ Wenn das Gerät längere Zeit nicht benutzt wird, z.B. vor Antritt einer längeren Reise, ziehen Sie das Netzteil.
- $\left(\mathbf{i}\right)$ Während dem Netzbetrieb wird der interne Akku geladen.

# **7 Grundlegende Bedienung**

#### **7.1 Ein-/Ausschalten des Gerätes**

Um ihr Transita 120 einzuschalten, drücken Sie die Taste **VOLUME/ON/STANDBY**.

Das Radio gibt nun den zuletzt gewählten Betriebsmodus wieder.

Um es auszuschalten, drücken Sie erneut die Taste **VOLUME/ON/STANDBY**. Ist das Radio mit dem Stromnetz verbunden, wird im Display das Datum und die Uhrezeit angezeigt (Standby). Im Akkubetrieb ist das Display ausgeschaltet.

#### **7.2 Navigieren im Menü**

Um erweiterte Einstellungen vorzunehmen, oder bestehende zu verändern, ist es in der Regel nötig, dies über das Menü zu tun.

Zum Aufrufen des Menüs, drücken Sie die Taste **MENU**. Um durch das Menü zu navigieren, **drehen** Sie den **SCROLL/SELECT/SNOOZE Drehknopf**. Zum Aktivieren/Speichern einer Funktion oder Option, **drücken** Sie den **SCROLL/SELECT/SNOOZE Drehknopf**. Um einen Schritt zurück zu gelangen, drücken Sie erneut die Taste **MENU**. Beachten Sie, dass nicht alle Optionen in allen Modi verfügbar sind.

#### Verwenden des **SCROLL/SELECT/SNOOZE Drehknopf.**

Drehen Sie Ihn nach rechts oder links um den Markierungsbalken **<>** zu bewegen und Einstellungen zu markieren oder durchzuschalten und drücken Sie den Drehknopf um Ihre Auswahl zu bestätigen/speichern oder einen Schritt weiter zu gelangen. Aktuell aktive Funktionen oder Optionen werden durch ein Sternchen **\*** gekennzeichnet.

Beachten Sie, dass der **SCROLL/SELECT/SNOOZE Drehknopf** auch zur Auswahl der Sender/Frequenz verwendet wird.

Zum verlassen des Menüs ohne Auswahl, warten Sie kurz ab, oder drücken Sie die Taste **MENU** mehrmals.

#### **7.3 Lautstärke verändern**

> Zum Ändern der Lautstärke, drehen Sie den **VOLUME/ON/STANDBY Drehknopf** . Drehen Sie ihn nach rechts um die Lautstärke zu erhöhen und nach links um Sie zu verringen.

#### **7.4 Kopfhörer verwenden**

#### **Warnung vor Gehörschäden!**

Hören Sie Radio nicht mit großer Lautstärke über Kopfhörer. Dies kann zu bleibenden Gehörschäden führen. Regeln Sie vor der Verwendung von Kopfhörern die Gerätelautstärke auf minimale Lautstärke. Wenn Sie einen Kopfhörer (nicht im Lieferumfang) anschließen, ist der Gerätelautsprecher stumm geschaltet.

- > Verwenden Sie nur Kopfhörer mit 3,5 mm stereo Klinkenstecker.
- > Stecken Sie den Stecker des Kopfhörers in die **Kopfhörerbuchse** auf der Rückseite des Radios.

Die Klangwiedergabe erfolgt jetzt ausschließlich über den Kopfhörer.

> Wenn Sie wieder über den Lautsprecher hören möchten, ziehen Sie den Stecker des Kopfhörers aus der Kopfhörerbuchse des Gerätes.

### **8 Wiedergabemodi**

Ihr Gerät verfügt über verschiedene Empfangswege zur Wiedergabe. Diese werden im Folgenden beschrieben.

> Um zwischen den einzelnen Modi zu wechseln, drücken Sie die Taste **MODE**.

#### **8.1 DAB/DAB+ Radio**

#### **8.1.1 Was ist DAB**

DAB ist ein neues digitales Format, durch welches Sie kristallklaren Sound in CD-Qualität hören können. Selbst im Auto oder im Zug haben Sie somit einen guten, geräuschfreien Empfang. DAB Broadcast benutzt einen Hochgeschwindigkeits-Datenstream im Radiokanal. Anders als bei herkömmlichen Analogradiosendern werden bei DAB mehrere Sender auf ein und derselben Frequenz ausgestrahlt. Dies nennt man Ensemble oder Multiplexe. Ein Ensemble setzt sich aus der Radiostation sowie mehreren Servicekomponenten oder Datendiensten zusammen, welche individuell von den Radiostationen gesendet werden. Infos z.B. unter www.digitalradio.de oder www.digitalradio.ch.

#### **Datenkomprimierung**

Digital Radio macht sich dabei Effekte des menschlichen Gehörs zunutze. Das menschliche Ohr nimmt Töne, die unter einer bestimmten Mindestlautstärke liegen, nicht wahr. Daten, die sich unter der sog. Ruhehörschwelle befinden, können also herausgefiltert werden. Dies wird ermöglicht, da in einem digitalen Datenstrom zu jeder Informationseinheit auch die zugehörige relative Lautstärke zu anderen Einheiten gespeichert ist. In einem Tonsignal werden zudem bei einem bestimmten Grenzwert die leiseren Anteile von den lauteren überlagert. Alle Toninformationen in einem Musikstück, die unter die sog. Mithörschwelle fallen, können aus dem zu übertragenden Signal herausgefiltert werden. Dies führt zur Reduzierung des zu übertragenden Datenstroms, ohne einen wahrnehmbaren Klangunterschied für den Hörer (MUSICAM-Verfahren).

#### **Audio Stream**

Audiostreams sind bei Digital Radio kontinuierliche Datenströme, die MPEG 1 Audio Layer 2 Frames enthalten und damit akustische Informationen darstellen. Damit lassen sich gewohnte Radioprogramme übertragen und auf der Empfängerseite anhören. In Digital Radio wird das MUSICAM Format verwendet, das zwei MPEG konforme PADs für Zusatzdaten vorsieht. Dies wird auch als PAD Datendienste bezeichnet. Digital Radio bringt Ihnen nicht nur Radio in exzellenter Soundqualität sondern zusätzliche Informationen. Diese können sich auf das laufende Programm beziehen (z.B. Titel, Interpret) oder unabhängig davon sein (z.B. Nachrichten, Wetter, Verkehr, Tipps). Bitte beachten Sie hierzu auch Punkt Antennenempfang verbessern in dieser Bedienungsanleitung.

#### **8.1.2 DAB/DAB+ Modus wählen**

> Um den **DAB** Modus auszuwählen, drücken Sie die Taste **MODE** bis im Display **DAB** erscheint. Wird das Radio zum ersten mal eingeschaltet, wird automatisch ein kompletter Suchlauf der DAB-Radiostation durchgeführt.

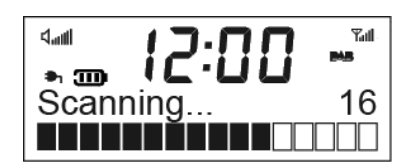

#### **8.1.3 Sender suchen (automatisch)**

- > Um einen erneuten Suchlauf durchzuführen öffnen Sie ggf. das Menü indem Sie die Taste **MENU** drücken.
- > Wählen Sie nun durch drehen des **SCROLL/SELECT/SNOOZE Drehknopfes** den Menüpunkt **<Vollständiger Suchlauf>** und bestätigen Sie Auswahl durch drücken des **SCROLL/SELECT/SNOOZE Drehknopfes**.

Daraufhin startet der Suchlauf über alle Transponder. Der Fortschritt wird im Display angezeigt.

#### **8.1.4 Empfangsstärke prüfen**

> Um die Empfangsstärke eines Sendekanals zu prüfen, drücken Sie so oft die Taste **INFO**, bis der Empfangsbalken im Display dargestellt wird:

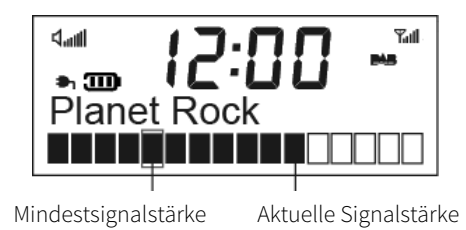

Um die Empfangsstärke eines einzelnen Transponders zu überprüfen, gehen Sie vie folgt vor:

- > Drücken Sie die Taste **MENU** und wählen Sie durch drehen des **SCROLL/SELECT/SNOOZE Drehknopfes** den Eintrag **<Manuell einstellen>**. Drücken Sie anschließend den **SCROLL/SELECT/SNOOZE Drehknopf**.
- > Wählen Sie durch drehen des **SCROLL/SELECT/SNOOZE Drehknopfes** einen Kanal und drücken Sie den **SCROLL/SELECT/SNOOZE Drehknopf**, um die Empfangsstärke dieses Kanals anzeigen zu lassen.

#### **8.1.5 Sender wiedergeben**

- > Um einen Sender wiederzugeben, drehen Sie den **SCROLL/SELECT/SNOOZE Drehknopf**, bis der Sendername im Display erscheint.
- $\sqrt{i}$ Je nach Einstellung unter **Menü > Autom. Auswahl**, wird der gewählte Sender sofort nach ca. 2sek. wiedergegeben (Menü > Autom. Auswahl **> AN**), oder erst nach erneutem Drücken des **SCROLL/SELECT/SNOOZE Drehknopfes** (Menü > Autom. Auswahl **> AUS**).

#### **8.1.6 Favoriten verwenden**

Ihnen stehen 10 Speicherplätze zur Verfügung, auf denen Sie beliebige DAB+ Sender ablegen können, die Sie anschließend einfach und schnell abrufen können.

Gehen Sie zum Speichern eines Sender so vor:

- > Stellen Sie zunächst den gewünschten Sender ein.
- > Halten Sie eine der Tasten **Favoritenspeicherplatz 1**, **2**, **3**, **4** gedrückt, bis **Favorit gespeichert** im Display erscheint.
- $\sqrt{i}$ Der Sender wird dabei in den entsprechenden Favoritenspeicher **1 - 4** gespeichert. Um einen Sender in den Favoritenspeicher **5 - 10** zu Speichern, gehen Sie wie folgt vor:
- > Halten Sie die Taste Favoritenspeicherplatz **5+** gedrückt, bis die Favoritenspeicher Liste im Display erscheint.
- > Wählen Sie durch drehen des **SCROLL/SELECT/SNOOZE Drehknopfes** einen Favoritenspeicherplatz (hierbei können Sie auch alle Favoritenspeicherplätze 1-10 anwählen).
- > Drücken Sie zum Speichern den **SCROLL/SELECT/SNOOZE Drehknopf**.

Zum Aufrufen eines gespeicherten Senders, gehen Sie wie folgt vor:

> Drücken Sie kurz eine der Tasten **1**, **2**, **3**, **4**, um die darauf gespeicherten Sender sofort wiederzugeben

#### oder

- > Drücken Sie kurz die Taste **5+** um die komplette Liste mit allen Favoritenspeicherplätzen **1-10** aufzurufen.
- > Wählen Sie mit dem **SCROLL/SELECT/SNOOZE Drehknopf** einen Speicherplatz und geben Sie den Sender durch drücken des **SCROLL/SELECT/SNOOZE Drehknopfes** wieder.

#### **8.1.7 Stationsinformation**

Über DAB+ werden einige Statusiformationen zum Sender übertragen. Durch mehrmaliges kurzes drücken der Taste **INFO**, können Sie sich diese Informationen durchschalten oder anzeigen lassen.

#### **8.2 UKW Radio**

Bitte beachten Sie hierzu auch den Punkt **Antennenempfang verbessern** in dieser Bedienungsanleitung.

> Um den **FM** Modus auszuwählen, drücken Sie die Taste **MODE**, bis im Display **FM** erscheint.

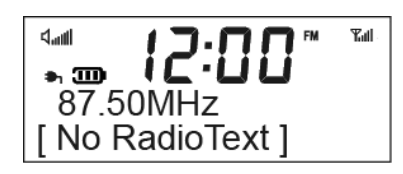

#### **8.2.1 Frequenz manuell gezielt einstellen**

> Um die Empfangsfrequenz zu ändern, drehen Sie den **SCROLL/SELECT/SNOOZE Drehknopf**, bis die gewünschte Senderfrequenz im Display angezeigt wird.

Auf diese Weise können Sie gezielt eine Frequenz durch drehen des Knopfes einstellen um den gewünschten Sender zu empfangen. Ist die Frequenz korrekt eingestellt, so wird im Display der eingestellte Sender mit Namen angezeigt, wenn dieser RDS-Informationen Sendet.

 $\sqrt{i}$ Drehen Sie den **SCROLL/SELECT/SNOOZE Drehknopf** nach rechts, erhöht sich die Frequen in 0,05Mhz Schritten. Drehen Sie den **SCROLL/SELECT Drehknopf** nach links, verringert sich die Frequenz in 0,05Mhz Schritten.

#### **8.2.2 Automatische Suche nach Sendern**

Alternativ zur manuellen Einstellung einer Empfagsfrequenz können Sie auch automatisch nach Sendern suchen lassen. Hierbei greifen die Einstellungen, die Sie unter Suchlauf-Einstellung festgelegt haben.

> Drücken Sie kurz den **SCROLL/SELECT/SNOOZE Drehknopf**, um den Suchlauf zu starten. Dieser endet, wenn ein ausreichend starker empfangbarer Sender gefunden wurde.

> Wiederholen Sie die Prozedur, um einen weiteren Sender zu suchen.

#### **8.2.3 Suchlauf-Einstellung**

- > Wählen Sie dazu im Menü den Punkt **<Suchlauf-Einstellung>** aus und drücken Sie den **SCROLL/SELECT/SNOOZE Drehknopf**.
- > Wählen Sie nun aus, ob auch schwache Sender (**Alle Sender**) beim Suchlauf erfasst werden sollen oder **Nur kräftige Sender** und bestätigen Sie die Auswahl durch drücken des **SCROLL/SELECT/SNOOZE Drehknopfes**.

#### **8.2.4 Favoriten verwenden**

Ihnen stehen 10 Speicherplätze zur Verfügung, auf denen Sie beliebige UKW Sender ablegen können, die Sie anschließend einfach und schnell abrufen können.

Gehen Sie zum Speichern eines Sender so vor:

- > Stellen Sie zunächst den gewünschten Sender ein.
- > Halten Sie eine der Tasten **Favoritenspeicherplatz 1**, **2**, **3**, **4** gedrückt, bis **Favorit gespeichert** im Display erscheint.
- $\left| \mathbf{r} \right|$ Der Sender wird dabei in den entsprechenden Favoritenspeicher **1 - 4** gespeichert. Um einen Sender in den Favoritenspeicher **5 - 10** zu Speichern, gehen Sie wie folgt vor:
- > Halten Sie die Taste Favoritenspeicherplatz **5+** gedrückt, bis die Favoritenspeicher Liste im Display erscheint.
- > Wählen Sie durch drehen des **SCROLL/SELECT/SNOOZE Drehknopfes** einen Favoritenspeicherplatz (hierbei können Sie auch alle Favoritenspeicherplätze 1-10 anwählen).
- > Drücken Sie zum Speichern den **SCROLL/SELECT/SNOOZE Drehknopf**.

Zum Aufrufen eines gespeicherten Senders, gehen Sie wie folgt vor:

> Drücken Sie kurz eine der Tasten **1**, **2**, **3**, **4**, um die darauf gespeicherten Sender sofort wiederzugeben

#### oder

- > Drücken Sie kurz die Taste **5+** um die komplette Liste mit allen Favoritenspeicherplätzen **1-10** aufzurufen.
- > Wählen Sie mit dem **SCROLL/SELECT/SNOOZE Drehknopf** einen Speicherplatz und geben Sie den Sender durch drücken des **SCROLL/SELECT/SNOOZE Drehknopfes** wieder.

#### **8.2.5 Audio-Einstellungen**

Je nach Empfangsqualität, können Sender in Stereo**\*** oder Mono wiedergegeben werden.

- > Öffnen Sie das Menü und wählen Sie mit dem **SCROLL/SELECT/SNOOZE Drehknopf** die Funktion **<Audio-Einstellungen>**.
- > Bestätigen Sie die Auswahl durch Drücken des **SCROLL/SELECT/SNOOZE Drehknopfes**.
- > Wählen Sie mit dem **SCROLL/SELECT/SNOOZE Drehknopf** die Option **<Stereo möglich>**, wenn die Sender in Stereo-Ton wiedergegeben werden sollen (je nach Empfangsqualität) oder **<Nur Mono>**, wenn die Sender nur mit Mono-Ton wiedergegeben werden sollen
- > Bestätigen Sie die Auswahl durch Drücken des **SCROLL/SELECT/SNOOZE Drehknopfes**.
- $\left(\mathbf{i}\right)$ Ist die Empfangsqualität zu schwach, wird der Sender immer mit Mono-Ton wiedergegeben.
- **\*** Beachten Sie, dass die Stereo-Wiedergabe bei diesem Gerät nur über Kopfhörer möglich ist.

#### **8.3 AUX Eingang**

Sie können den Ton eines externen Gerätes (z.B. MP3-Player, CD-Player, Smartphone/Tablet) über die Lautsprecher des Gerätes wiedergeben.

- > Schließen Sie ein Audiokabel (3,5 mm Klinke) des Audioausgangs Ihres externen Gerätes an den **AUX IN**-Anschluss auf der Geräterückseite an.
- > Um den AUX-Eingang auszuwählen, drücken Sie die Taste **MODE** bis im Display **AUX** erscheint.

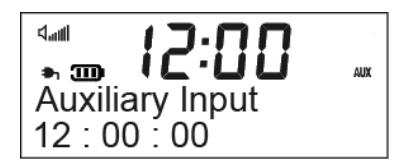

> Um die Lautstärke optimal einzustellen, verwenden Sie sowohl die Lautstärkeregelung am Radio, als auch am angeschlossenen Gerät. Stellen Sie die Lautstärke am angeschlossenen Gerät möglichst hoch ein und regeln Sie die reguläre Lautstärke dann am Transita 120. Ist die Lautstärke am angeschlossenen Gerät zu leise eingestellt, ist am Transita 120 vermutlich ein Rauschen im Ton zu hören.

## **9 Erweiterte Funktionen**

#### **9.1 Wecker**

Das Transita 120 kann als Wecker eingesetzt werden. Dazu stehen 2 programmierbare Weckzeiten zur Verfügung, die individuell einstellbar sind.

Exemplarisch werden an **Wecker 1** nun die Einstellungen erläutert. Um jeden Einstellschritt zu bestätigen und zum Nächsten zu springen, drücken Sie den **SCROLL/SELECT/SNOOZE Drehknopf**. Zum Ändern einer Option, drehen Sie den **SCROLL/SELECT/SNOOZE Drehknopf**, bis die gewünschte Option im Display angezeigt wird.

- > Wählen Sie zuerst das **Menü** und mit dem **SCROLL/SELECT/SNOOZE Drehknopf > Wecker**.
- > Wählen Sie **Wecker 1 Einrichten** und anschließend Wecker **EIN**.
- > Stellen Sie die **Zeit** ein, an dem der Wecker Starten soll.
- > Stellen Sie die **Dauer** ein, die der Wecker laufen soll.
- > Wählen Sie die **Quelle**, die als Wecksignal Wiedergegeben werden soll.
- > Haben Sie DAB oder FM gewählt, können Sie anschließend wählen, ob der Zuletzt gehörte Sender oder ein Sender aus der Favoritenliste wiedergegeben werden soll. Wählen Sie die entsprechende Option.
- > Wählen Sie anschließend, wie oft die Weckfunktion wiederholt werden soll.

Zur Auwahl stehen:

- **Täglich** Jeden Tag zur eingestellte Zeit
- **Einmal** Einmalige Ausführung
- **Wochenende** Nur samstags und sonntags
- **Werktage** Nur montags bis freitags
- > Wählen Sie das **Datum**, an dem der Wecker erstmalig ausgeführt werden soll.
- > Wählen Sie anschließend die Lautstärke des Weckers. Nach erneutem drücken des **SCROLL/SELECT/SNOOZE Drehknopfes**, ist der Wecker 1 gespeichert. Im Display erscheint ein Weckersymbol.

> Soll der Wecker zu einem späteren Zeitpunkt wieder ausgeschaltet werden, wählen Sie einfach **AUS** unter **Menü > Wecker > Wecker 1 Einrichten**.

Soll der Wecker während des Weckens ausgeschaltet werden, drücken Sie einfach den **VOLUME/ON/STANDBY Drehknopf.**

Um während eines aktiven Weckers die Schlummer-Funktion zu nutzen, drücken Sie den

**SCROLL/SELECT/SNOOZE Drehknopf**. Mit jedem druck des **SCROLL/SELECT/SNOOZE Drehknopfes** können Sie die Schlummerzeit zwischen 5 und 10 Minuten ändern.

#### **9.2 Equalizer**

Hier können Sie Toneinstellungen vornehmen, um den Klang Ihren Wünschen entsprechend anzupassen. Sie können hierzu die Höhen oder den Bass regeln.

- > Wählen Sie eine der Quellen mit der Taste **MODE** aus. Öffnen Sie das Menü, und wählen Sie mit dem **SCROLL/SELECT/SNOOZE Drehknopf <Equalizer>** aus und bestätigen Sie die Auswahl durch Drücken des **SCROLL/SELECT/SNOOZE Drehknopfes**.
- > Drehen Sie den **SCROLL/SELECT/SNOOZE Drehknopf**, um entweder den **Bass** oder die **Höhen** zu ändern. Bestätigen Sie die Auswahl durch drücken des **SCROLL/SELECT/SNOOZE Drehknopfes**. Die Bass oder Höhenkurve kann nun durch drehen des **SCROLL/SELECT/SNOOZE Drehknopfes** im Bereich zwischen -5 und +5 verändert werden. Durch drücken des **SCROLL/SELECT/SNOOZE Drehknopfes** wird die Einstellung gespeichert.

#### **9.3 Schlummer-Funktion**

Nutzen Sie die Schlummer-Funktion, um für einen gewissen Zeitraum Musik wiederzugeben. Nach Ablauf der eingestellten Zeit schaltet sich das Transita 120 automatisch aus.

> Öffnen Sie das Menü und wählen Sie mit dem **SCROLL/SELECT/SNOOZE Drehknopf <Sleep>**. Durch drehen des **SCROLL/SELECT/SNOOZE Drehknopfes** wählen Sie die Zeit, in welcher sich das Radio ausschalten soll. Zur Verfügung stehen die Einstellungen **Aus**, **15**, **30**, **45 60** und **90** Minuten. Bestätigen Sie Ihre Auswahl durch Drücken des **SCROLL/SELECT/SNOOZE Drehknopfes**.

#### **9.4 Uhrzeit**

Unter **Menü> Uhrzeit** können Sie verschiedene Einstellungen zur Uhrzeit und des Datums vornehmen, sowie die Anzeigeformate ändern.

- > Wählen Sie **<Zeit/Datum einstellen>**, um die Uhrzeit und das Datum manuell einzustelen, wenn Sie ein automatisches Einstellen über DAB oder FM nicht wünschen. Wählen Sie den entsprechenden Eintrag durch drehen des **SCROLL/SELECT/SNOOZE Drehknopfes**. Durch drücken des **SCROLL/SELECT/SNOOZE Drehknopf**, gelangen Sie eine Option weiter.
- > Wählen Sie **<Zeitaktualisierung>**, um festzulegen, über welche Quelle die Uhrzeit/Datum automatisch aktualisiert werden sollen. Zur Auswahl stehen:

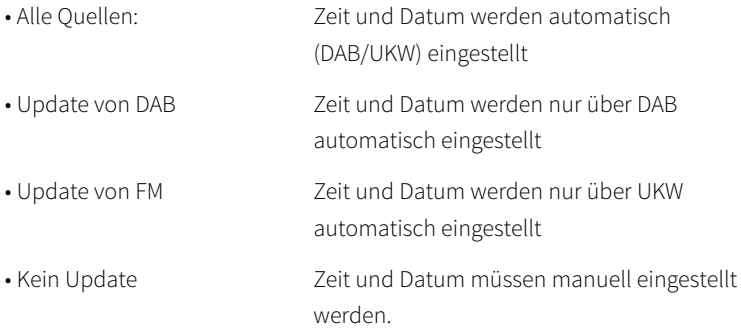

- > Unter **<12/24 Std. einstellen>** können Sie das Anzeigeformat der Uhrzeit festlegen.
- > Unter **<Datumsformat einst.>** können Sie das Datumsformat einstellen. Sie haben die Wahl zwischen: **TT-MM-JJJJ** und **MM-TT-JJJJ** (M=Monat, T=Tag, J=Jahr)

#### **9.5 Beleuchtung**

Unter **Menü> Beleuchtung** können Sie für den Betrieb und für Standby die Helligkeit des Displays anpassen. Sie haben jeweils die Wahl zwischen **Hoch**, **Mittel** und **Niederig** (Standby: Hoch, Niederig, Aus). Bestätigen Sie die Auswahl durch drücken des **SCROLL/SELECT/SNOOZE Drehknopfes**.

#### **9.6 Sprache**

Unter **Menü> Sprache** können Sie die Systemsprache ändern. Sie haben die Wahl zwischen Deutsch, Englisch, Französisch und Italienisch. Bestätigen Sie die Auswahl durch drücken des **SCROLL/SELECT/SNOOZE Drehknopfes**.

#### **9.7 Werkseinstellung**

Wählen Sie **Menü> Werkseinstellung**, um das Transita 120 in den Auslieferungszustand zu versetzen. Das Aufrufen der Werkseinstellung setzt alle Änderungen und Einstellungen, die sie gemacht haben, zurück!

#### **9.8 SW-Version**

Unter **Menü> SW-Version** wird Ihnen die aktuell Installierte Software-Version angezeigt.

### **10 Gerät reinigen**

#### **Stromschlag!**

Um die Gefahr eines elektrischen Schlags zu vermeiden, dürfen Sie das Gerät nicht mit einem nassen Tuch oder unter fließendem Wasser reinigen. Vor dem Reinigen Netzteil ziehen.

#### **ACHTUNG!**

Sie dürfen keine Scheuerschwämme, Scheuerpulver und Lösungsmittel wie Alkohol oder Benzin verwenden.

> Reinigen Sie das Gehäuse mit einem weichen, mit Wasser angefeuchteten Tuch.

# **11 Fehlersuchhilfen**

#### **11.1 Probleme mit dem Radio**

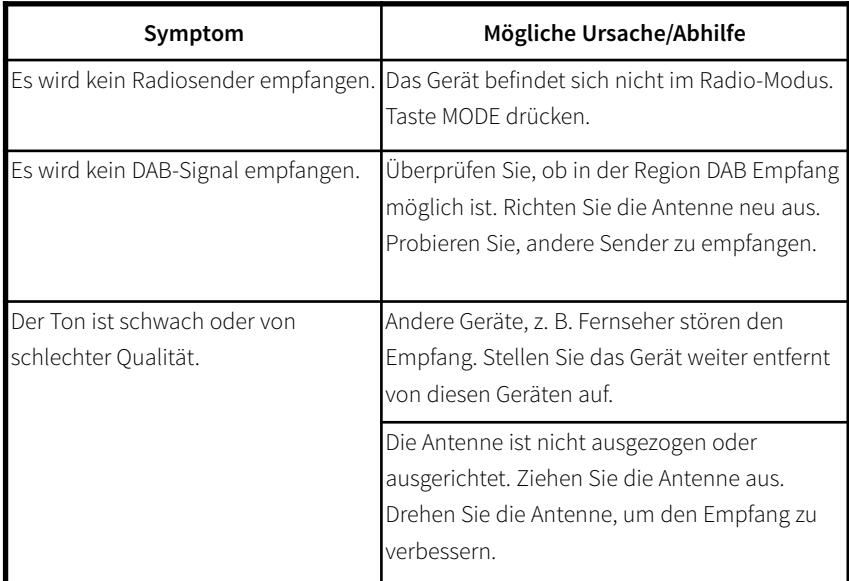

#### **11.2 Probleme mit dem Gerät**

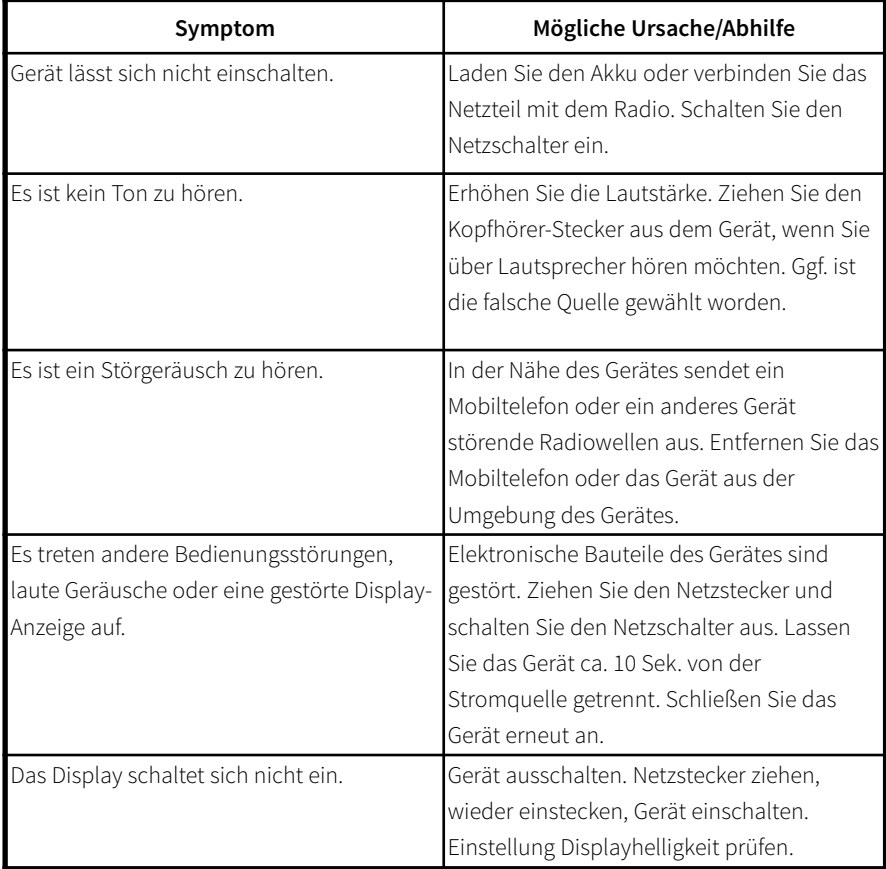

### **12 Technische Daten**

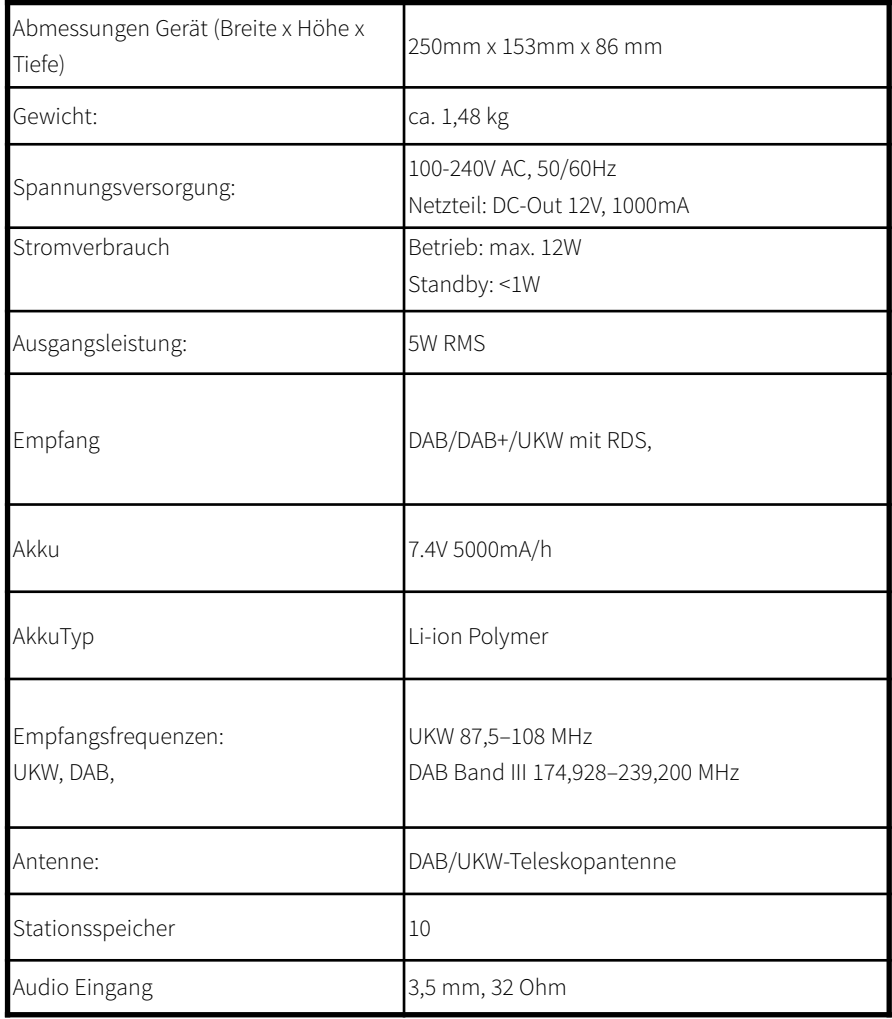

Technische Änderungen und Irrtümer vorbehalten.

Die Abmessungen sind ungefähre Werte.

### **13 Hinweise**

Dieses Produkt ist qualitätsgeprüft und mit der gesetzlichen Gewährleistungszeit von 24 Monaten ab Kaufdatum versehen. Bitte bewahren Sie den Rechnungsbeleg als Kaufnachweis auf. Bei Gewährleistungsansprüchen wenden Sie sich bitte an den Händler des Produktes.

Ihr Gerät trägt das CE-Zeichen und erfüllt alle erforderlichen EU-Normen. Änderungen und Druckfehler vorbehalten. Stand 07/17 Abschrift und Vervielfältigung nur mit Genehmigung des Herausgebers. TechniSat und Transita 120 sind eingetragene Warenzeichen der TechniSat Digital GmbH TechniPark Julius-Saxler-Straße 3 D-54550 Daun/Eifel www.technisat.de

NORDMENDE ist eine Marke der Technicolor oder verbundener Unternehmen, die unter Lizenz der TechniSat Digital GmbH verwendet wird.

Für Fragen und Informationen oder wenn es mit diesem Gerät zu einem Problem kommt, ist unsere Technische Hotline: Mo. - Fr. 8:00 - 20:00 unter Tel.: 06592/712 1500 erreichbar..

Für eine evtentuell erforderliche Einsendung des Gerätes verwenden Sie bitte ausschließlich folgende Anschrift: TechniSat Digital GmbH Service-Center Nordstr. 4a 39418 Staßfurt

### **14 Notizen**

DIGITALRADIO **Nordmende Transita 120 20072017ORV3**

 $C<sub>6</sub>$ 

# **NORDMENDE**